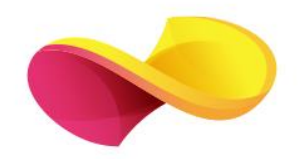

# enformation

# Ghid de utilizare

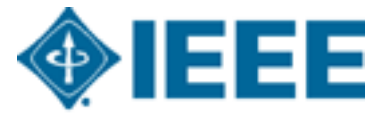

**Advancing Technology** for Humanity

# Pagina principală

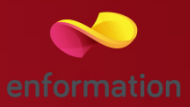

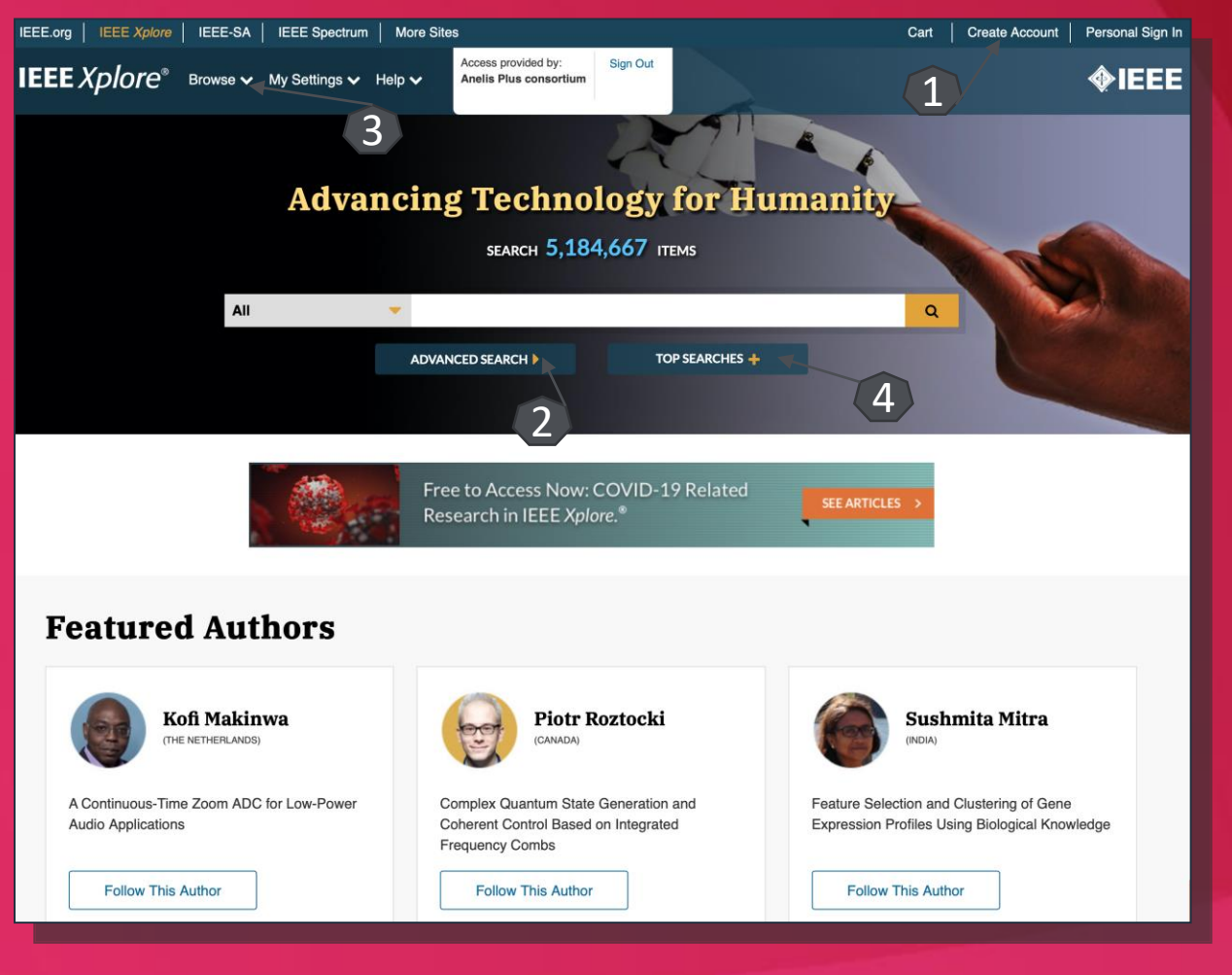

- ❑ Înregistrarea şi utilizarea unui cont personal 1.
- ❑ Motorul de căutare în modul de bază, cu posibilitatea de a selecta modul de căutare avansată 2.
- ❑ Accesarea rezultatelor, în funcție de domeniul de care aparțin acestea 3.
- ❑ Secțiunea celor mai cautate domenii/articole pentru căutare. 4.

#### Căutare avansată

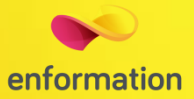

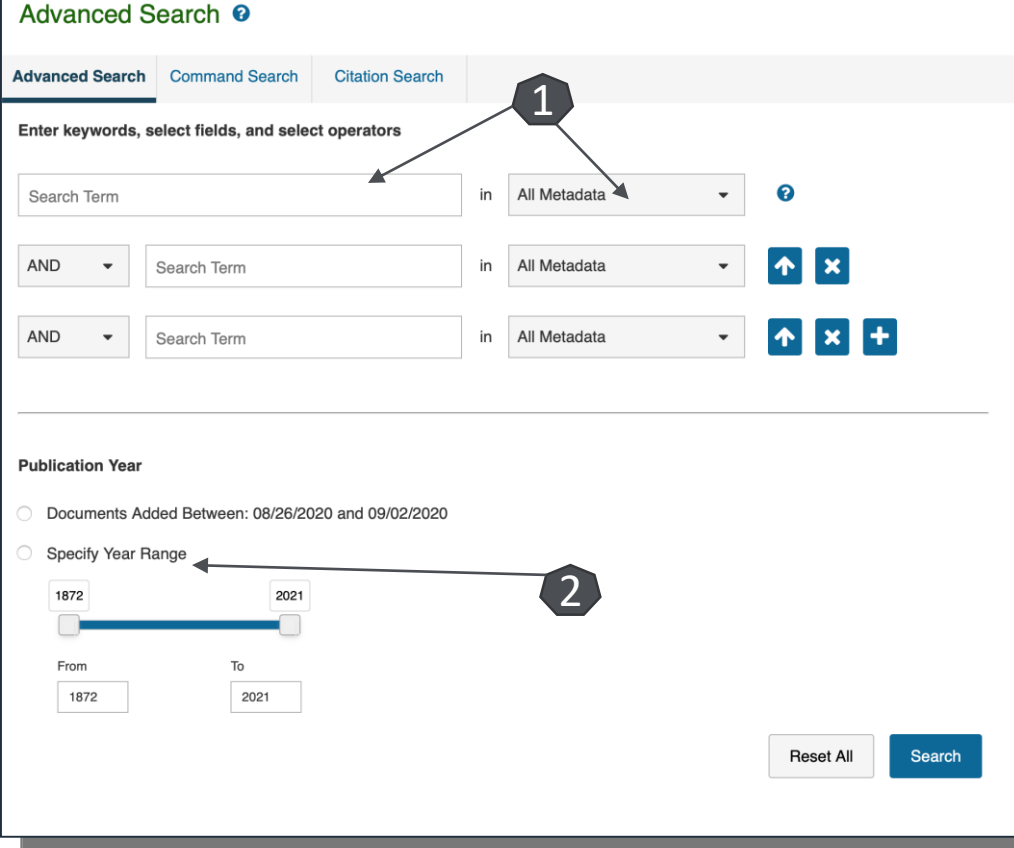

- ❑ Motorul de căutare avansată permite căutarea de documente, în funcție de diferite criterii. Pentru început, se vor completa câmpurile destinate cuvintelor-cheie, se vor crea legături între ele prin operatori logici, iar apoi se va selecta unul dintre criteriile după care se va face căutarea.
- ❑ Pentru a rafina căutarea, se va selecta și un interval temporal 1 sau tipul de document dorit 2.

## Lista de rezultate

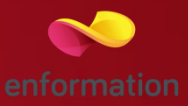

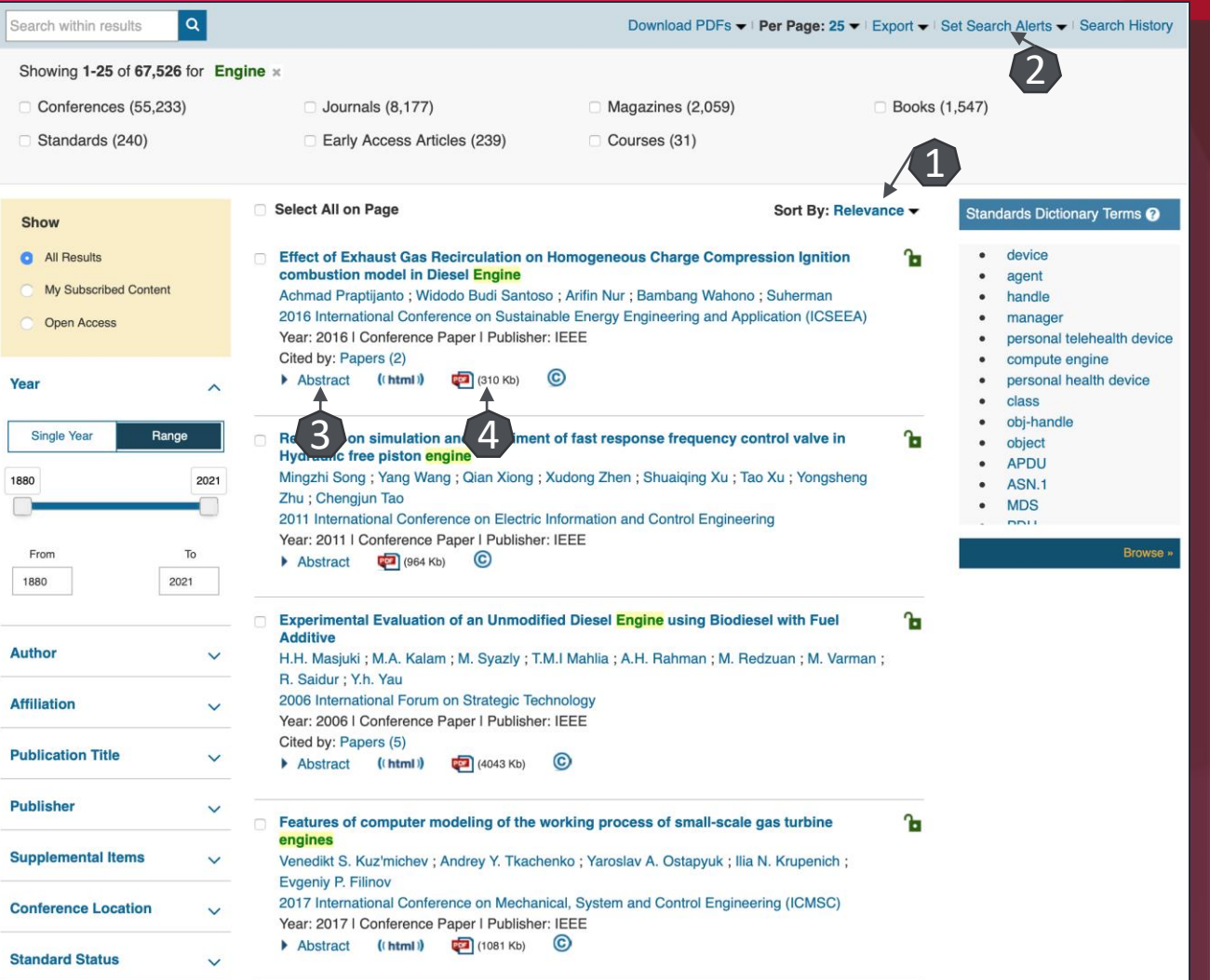

- ❑ Rezultatele căutării pot fi sortate după diferite criterii 1. Pentru căutarea obținută, se poate crea o alertă 2.
- ❑ Pentru fiecare rezultat, se poate previzualiza rezumatul 3 sau se poate accesa textul integral 4 (în format PDF).
- ❑ În lista de rezultate se vor regăsi, evidențiate cu verde, cuvintele-cheie căutate, iar în dreptul fiecărui rezultat va fi afişat un indicator, cu următoarele semnificatii:

**Acces doar la abstract** 

**1.** Acces la text integral

### Pagina dedicată articolului

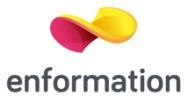

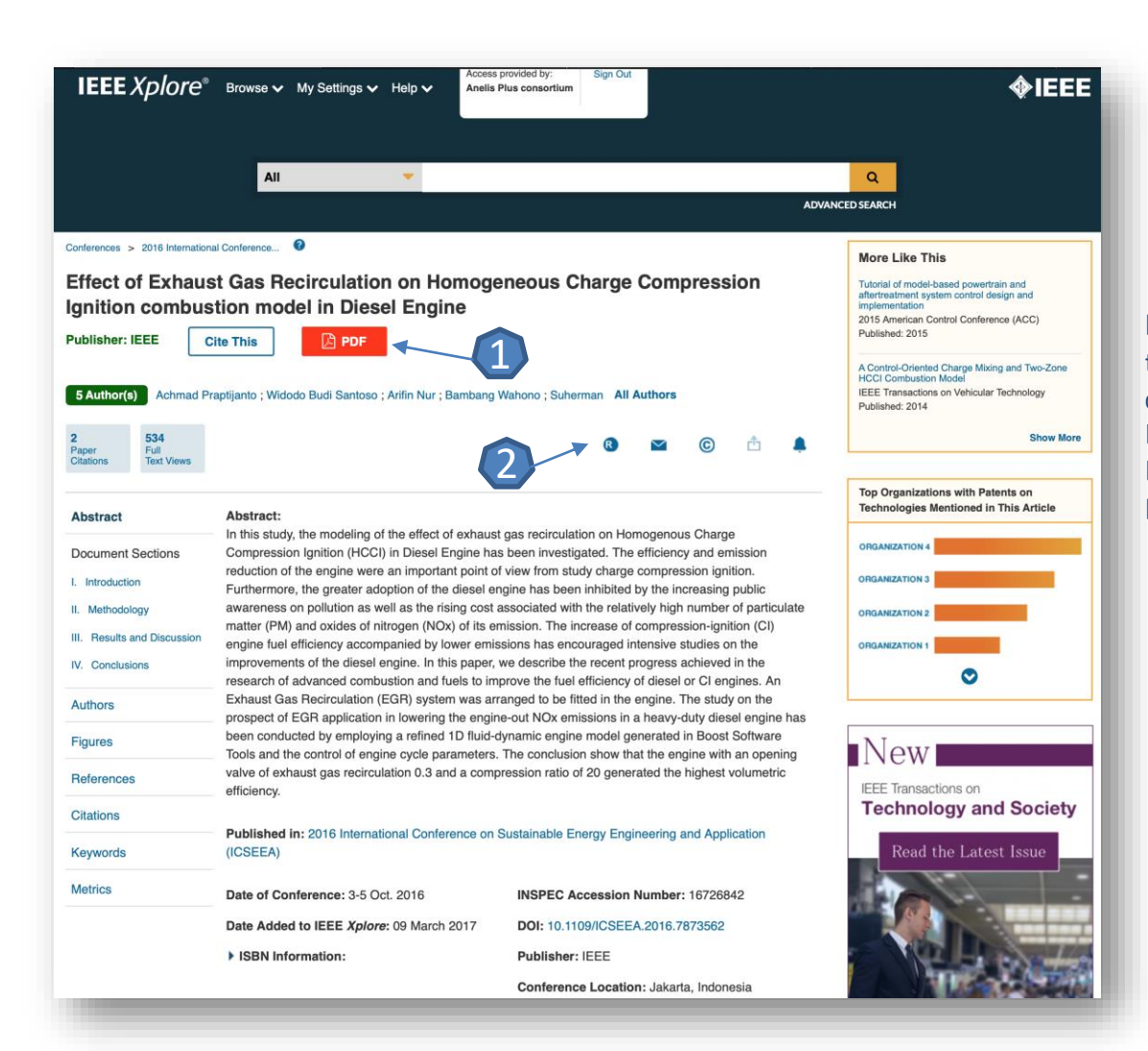

De pe pagina de rezultate, printr-un click pe titlul unui articol, se va ajunge la pagina dedicată acestuia.

❑ Accesul la articolul integral, în format PDF 1. ❑ Exportul referinței, în format BibTEX, Endnote, RefWorks 2.

Întrebări și sugestii:

[events@e-nformation.ro](mailto:office@enformation.ro)

Strada Vasile Lascăr, nr. 179, sector 2, 020498, București

Telefon: +40212102096

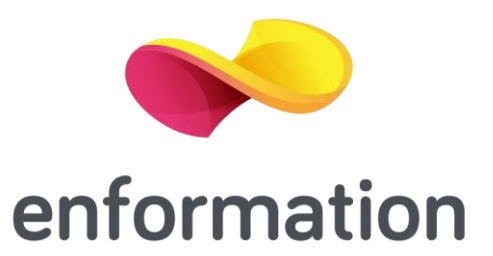